### Function of Keys

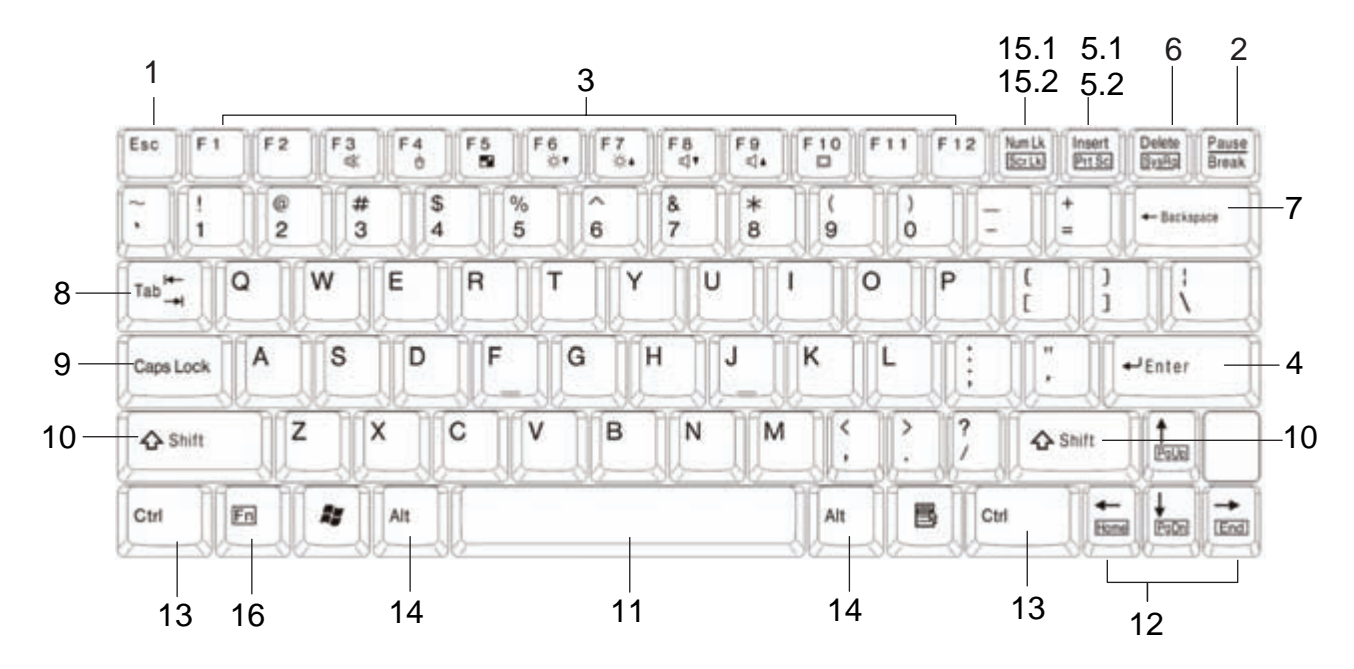

Sending the Commnad to Discontinue or Interrupt the Operation

### **1 ESC (Escape)**

Equivalent to clicking the Cancel button.

#### **2 Pause/Break**

Pressing it to stop the execution of the current program or transmission.

#### **Programmed to Perform Certain Actions**

#### **3 Function Keys**

The function keys perform different functions in different applications and programs. In combination with other keys these function keys perform different functions.

#### Sending Command (Order)

#### **4 Enter**

Creates a new Paragraph or what is referred to as a Hard Return. In any dialog box a selected button or command can be selected by depressing this key.

#### Taking the Hard Copy of the Screen

#### **5.1 Prt Sc (Print Screen)**

Pressing the Print Screen key causes the computer to send whatever images and text are currently on the display screen to the printer. Some graphics programs and Windows, use the Print Screen key to obtain Screen Captures.

#### **Compiling Text**

#### **5.2 Insert**

Allows text to be inserted. When insert is enabled, the text inserted in a document will not overwrite any other text. However, when disabled, text will be overwritten.

#### **6 Delete**

While working with text, use this key to delete characters to the right of the insertion point. This key can also be used to delete selected files.

#### **7 Backspace**

While working with text, use this key to delete characters to the left of the insertion point.

#### **8 Tab**

This key can be used to move forward through options in a dialog box. Ctrl + Shift + Tab can be used to move backward through the options. Ctrl + Tab allows movement from one open window to the next in an application with more than one open window.

**Combining to Input Text** 

#### **9 Caps Lock**

Pressing it will set a keyboard mode in which typed letters are capitalized by default and in lower case when the Shift key is pressed; the keyboard remains in this mode until Caps Lock is pressed again.

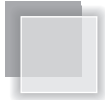

#### **10 Shift**

Giving the other keys an alternate meaning. When combined with alphabetic keys, the Shift key causes the system to output a capital letter. The Shift key can also be combined with other keys to produce program-dependent results.

#### **11 Space**

To enter the space between words during typing.

#### **Cursor Movement**

#### **12 Cursor Keys**

The keys that move the pointer, or cursor, on screen. They include the up, down, left and right arrow, home , end, PgUp and PgDn keys.

#### **Combining the Other Key to Execute Function**

#### **13 Ctrl (Control)**

Ctrl is a key commonly used to refer to a keyboard shortcut key such as:

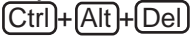

#### **14 Alt (Alternate)**

Alt is a key generally located by the space bar on keyboards. This term may be used to describe a key combination such as:  $[Ctrl]+[All]+[Del]$ 

The above combination means press and hold on the keyboard CTRL and ALT and DEL to perform the function, in this case reboot the computer or open the close program window / task manager window.

#### **15.1 Num Lk**(**Number Lock**)

Turning the Num Lock on will allow you to use the numbers on the keypad.

#### **Scr Lk (Scroll Lock) 15.2**

The scroll lock key is intended to temporarily stop the scrolling of text or halt the operation of a program.

#### **Fn** (Function) **16**

The commands can only be accessed by first pressing and holding the Fn key while pressing a key with a icon. (  $\mathbb{R}$  Page 24 )

# Adjusting Volume

The stereo speaker is built in to the product.Three types of sound sources can be output from the speaker. You can do the adjustment with "Volume Control" of Windows.

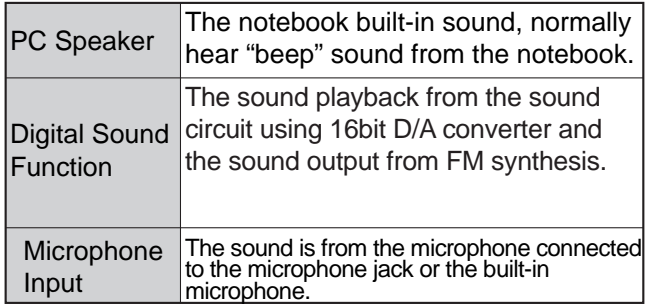

## About the Built-in Speaker  $\|\cdot\|$  |  $\forall$  Adjusting Speaker Volume

Adjust the volume of the speaker/headphone as follows.

#### **Using Keyboard to Adjust Volume**

Volume can be adjusted from the function key of the keyboard.

First pressing and holding the  $\boxed{Fn}$  key, then pressing  $\boxed{F8}$ and **F9** key to decrease and increase the volume.

# Adjusting LCD Resolution

### Changing Screen Resolution and Color Quality

You can adjust screen resolution and color quality in "Display Properties".

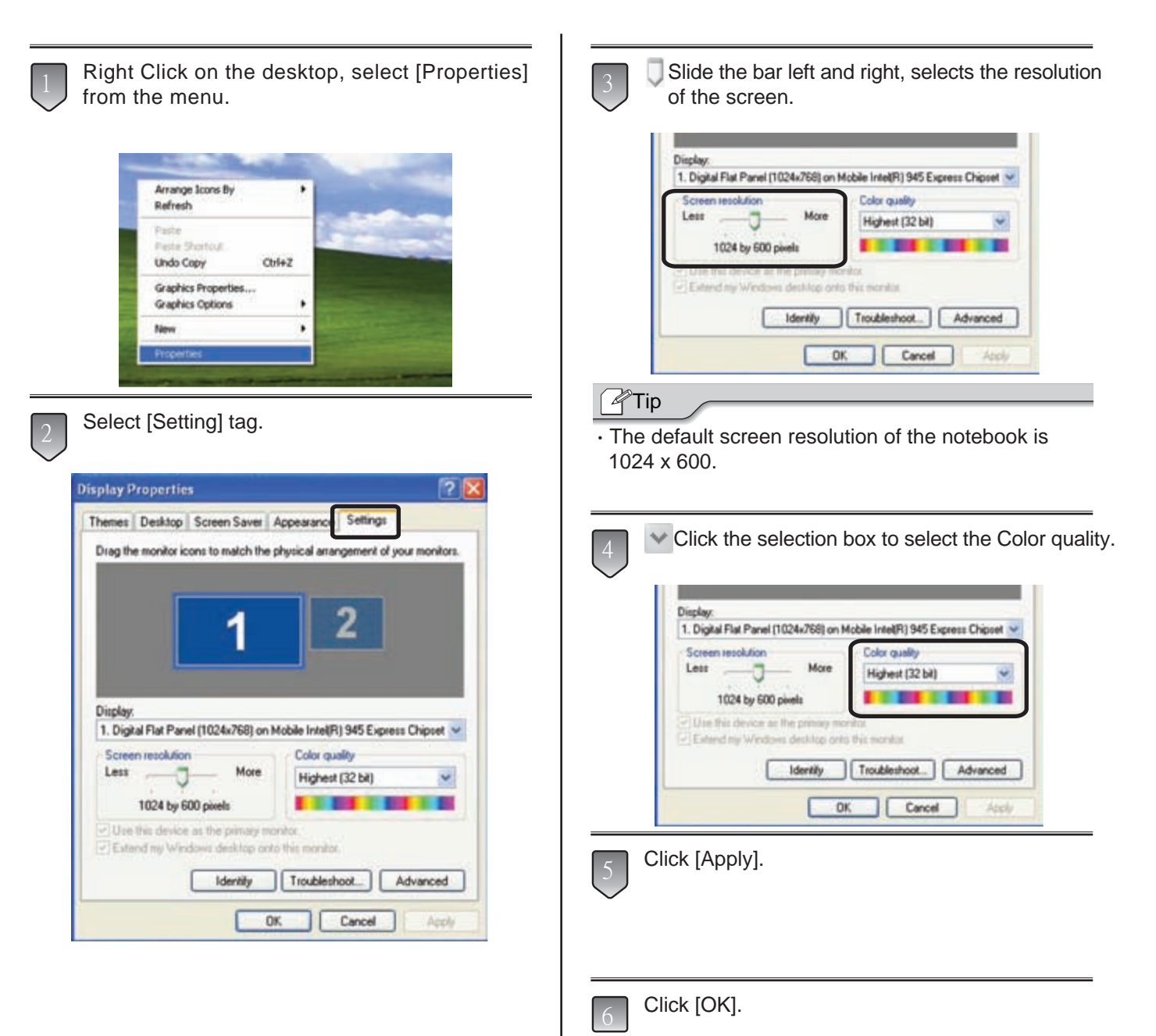

# Using Wireless LAN

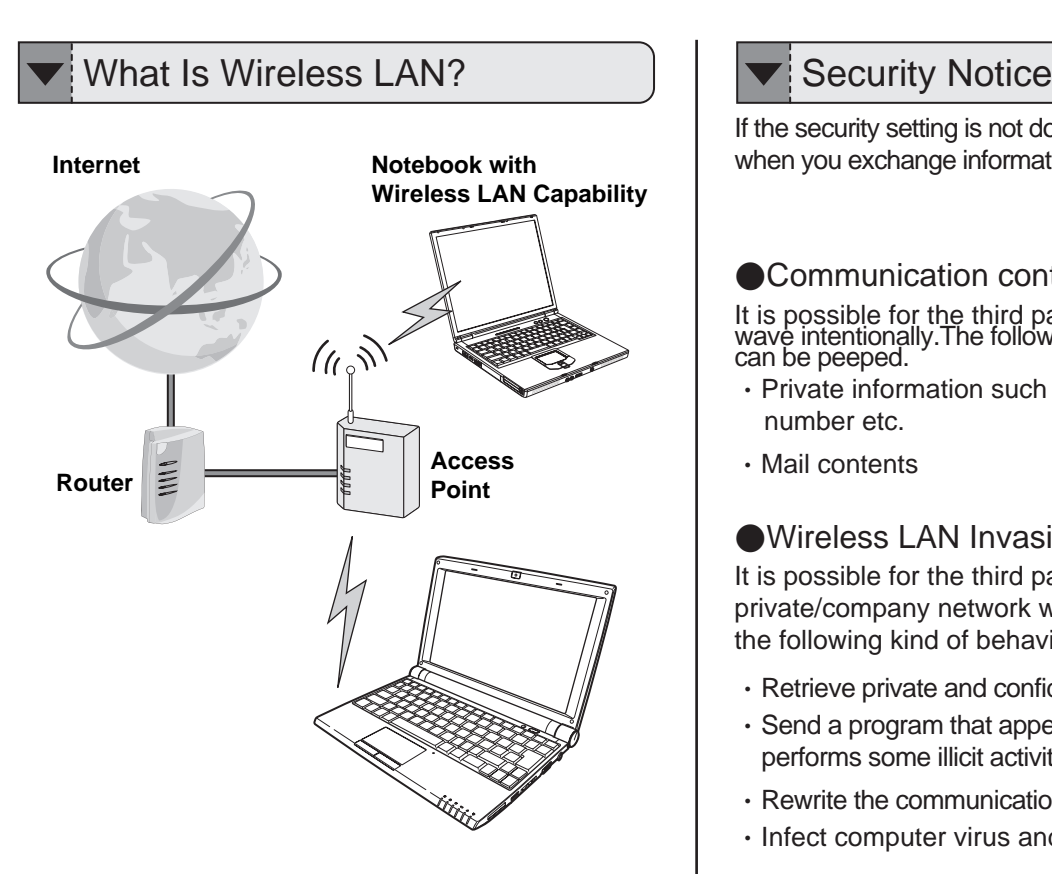

**Data Communication by Radio Wave** Wireless means using radio frequency signal to do data exchange without LAN cable.

#### **Internet Connection Capability**

Combined with router and access point, the notebook can access internet without any LAN cable.

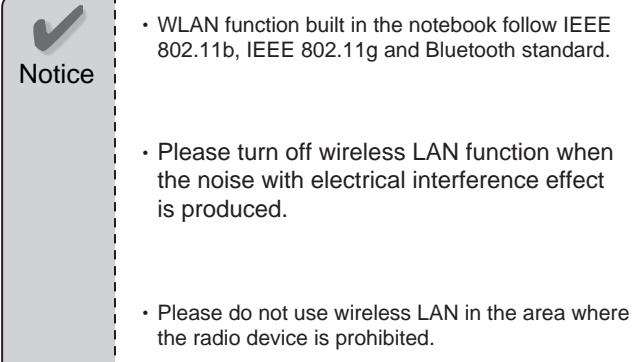

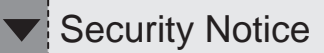

If the security setting is not done, it is posible to occur problem when you exchange information with wireless LAN.

#### ● Communication contents can be peeped

It is possible for the third party with malice to intercept radio wave intentionally. The following kind of communication contents can be peeped.

- ・Private information such as ID, password or credit card number etc.
- ・Mail contents

#### ●Wireless LAN Invasion

It is possible for the third party with malice accessing the private/company network without permission and doing the following kind of behaviors:

- ・Retrieve private and confidential information (secret disclosure)
- ・Send a program that appears legitimate to the notebook, but performs some illicit activity when it is run.(Trojan)
- ・Rewrite the communication contents (alteration)
- ・Infect computer virus and destroy the system (destruction)

It is customer's responsibility to do the setting of network security. The customer has to sufficiently understand the result occured without setting network security.

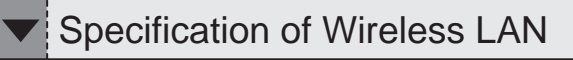

The specification of Wireless LAN module.

- ※Transmission speed and communication range is changable. They depend upon radio wave environment, the connected equipment and the application applied.
- ※Transmission speed is the speed definied by standard (theoretical value), it differs from actual data rate.

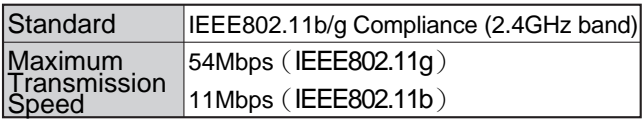

※When the radar wave (weather radar and the like) is detected wihile doing the communication, for modifying the automatic channel operation, sometimes the communication is discontinued.

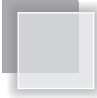

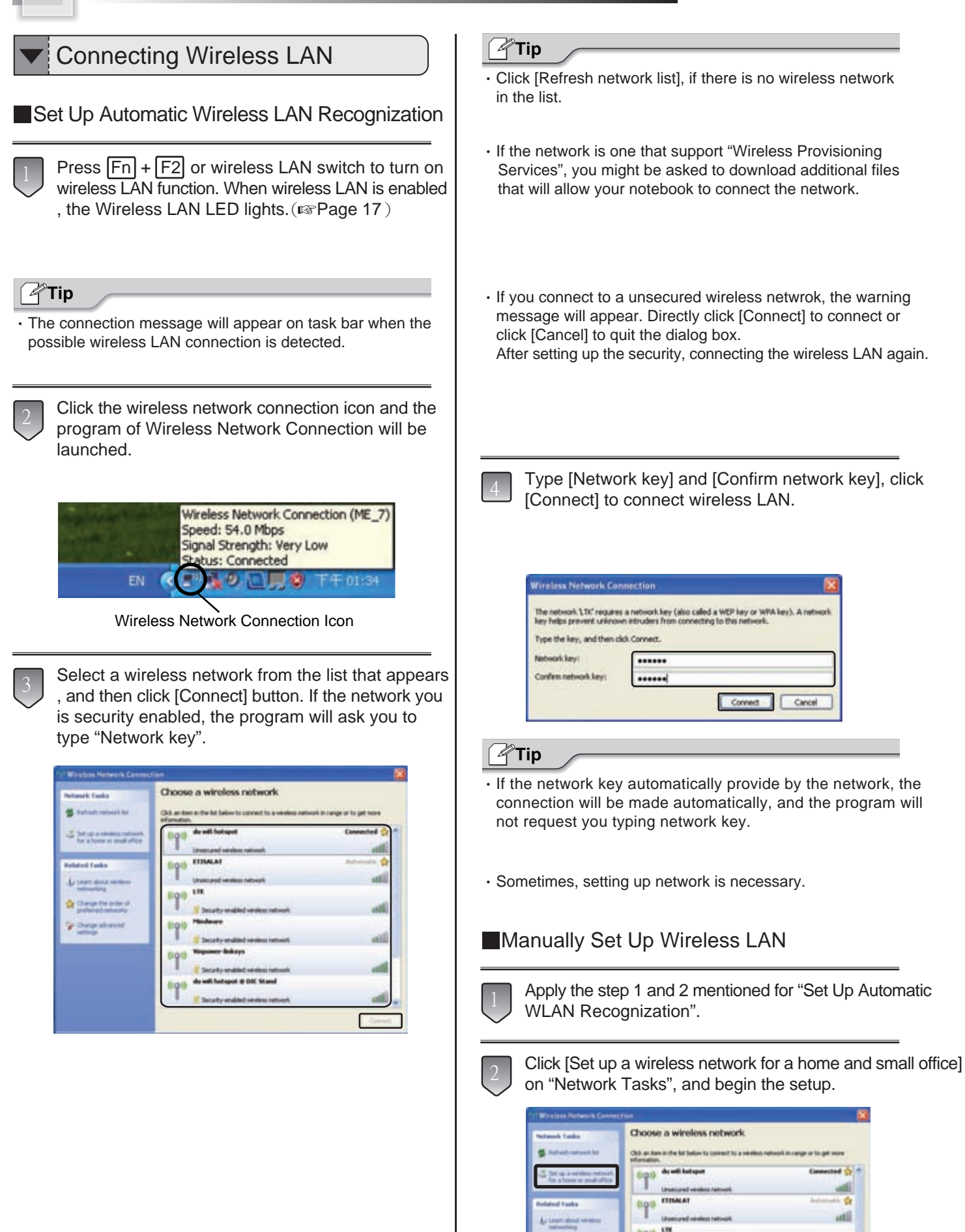

30

Cr. Change the under of

افت أثاعد